# **kulcs**-soft kulcsrakész ügyvitel

## **Kulcs Szinkron SDK**

### **Gyártás bizonylat letöltés**

#### Szerver-oldali folyamatok

Letöltésnél a program, a szinkronstruktúra táblázat alapját előírt XML formátumú UTF8 karakterkódolású szöveget vár visszatérési értékként a megadott URL-ről, amit a szinkron program tölt le XML fájlként és dolgoz fel.

Fontos, hogy a letöltési folymamatoknál mindig van egy olyan egyedi azonosító, amivel egyértelműen kell tudnunk azonosítani az adott rekordot a weben. Az egyedi azonosítónak érdemes tartalmaznia egy webáruházra utaló prefixet, így a későbbiekben lehetőség van, akár több webáruházzal történő összekötésre is.

Ez a mező később a confirm folyamatnál lesz kulcsfontosságú.

A folyamat során törzsadatok is érkeznek az xml-ben. Ezeknek az Ügyvitel adatbázisában szerepelnie kell, kivétel, ha erre a szinkronstruktúra kiegészítést tartalmaz.

#### **Confirm folyamat**

A confirm folyamat során a program visszajelzi, hogy a letöltött adatok megérkeztek hozzá. Ez a folyamat az adat letöltését követően fut le és visszajelzi a fogadott azonosítóját.

A confirm 'webáruházazonosító\_ügyvitelazonosító;' formátumban kerülnek az adatok átadásra a web felé.

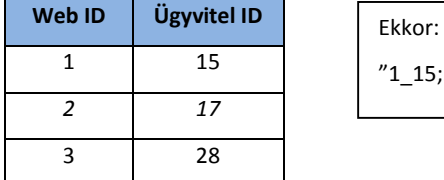

 $(3, 2, 17; 3, 28"$  az adattartalom

A feldolgozás részeként el kell tárolni, hogy az a rekord letöltésre került így többet nem jelenhet meg a letöltések között, illetve érdemes a programbeli azonosítót is eltárolni, például hibakeresés céljára.

A folyamat működtetéséhez egy letöltési url és egy confirm url elkészítése szükséges.

A struktúra leírás megtalálható a következő url-en:

<http://webaruhaz.kulcs-soft.hu/szinkron/API2/DownloadManufactureV4.xsd>

Minta xml fájl megtalálható a következő url-en:

<http://webaruhaz.kulcs-soft.hu/szinkron/API2/DownloadManufacturesV4.xml>